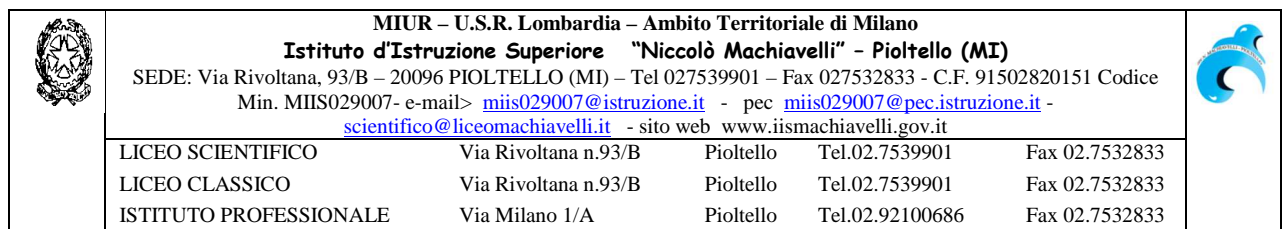

Circ. n. 19 a.s. 2016/2017 Pioltello 21/09/2016

 Ai docenti Agli alunni  $\boxtimes$  Ai genitori $\boxtimes$  Ai genitori All'albo ⊠ Sede e Succursale

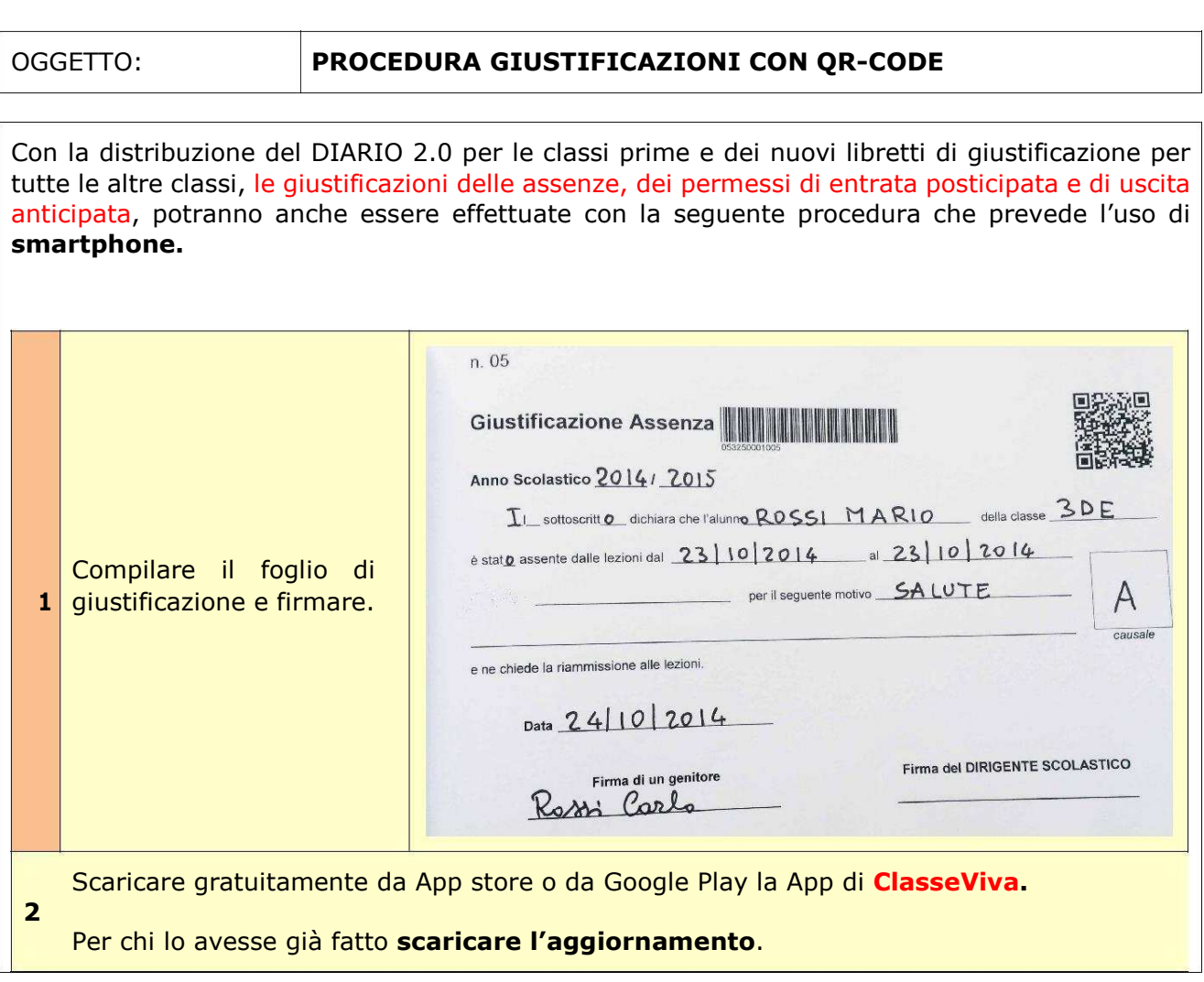

Inserire il **Codice Scuola** (miis029007), la **Username** e la **Password** fornite dalla scuola (gli alunni maggiorenni possono utilizzare le proprie credenziali).

## Quindi **Imposta** e **Chiudi**.

**3**

Queste operazioni vanno effettuate solo al primo accesso.

È possibile a questo punto sia visualizzare il registro on line "*classeviva*" che procedere

## **4** alla giustificazione.

Per giustificare selezionare "**QR-Code**"

Si entra in modalità "*riconoscimento codice QR-Code*". Appare una finestra con una linea verde ed il telefonino deve essere posizionato sul QR-Code presente sul foglio di giustificazione del libretto (compilato in tutte le sue parti).

**5**

Non appena il codice viene riconosciuto il telefonino passa in *modalità camera fotografica*: allontanare lo smartphne per **visualizzare tutto il foglio di giustificazione**, mettere a fuoco e scattare.

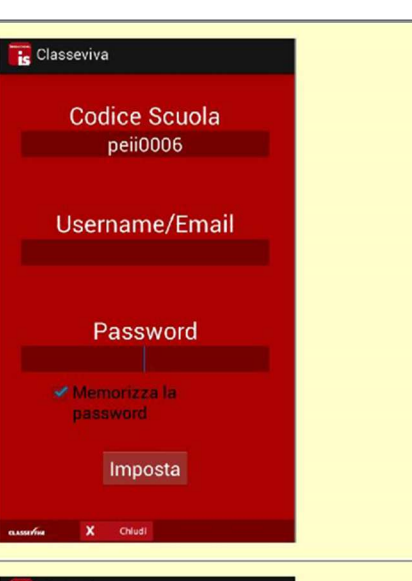

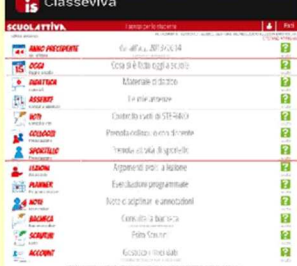

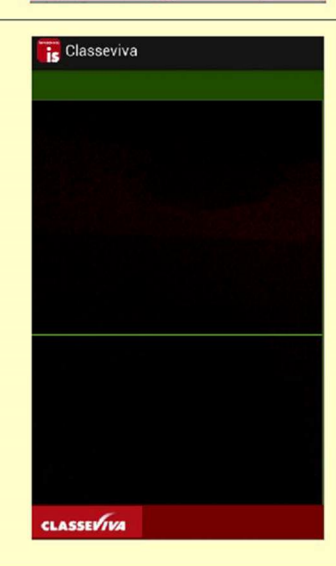

**CLASSEVIVA REAL** QR-Code

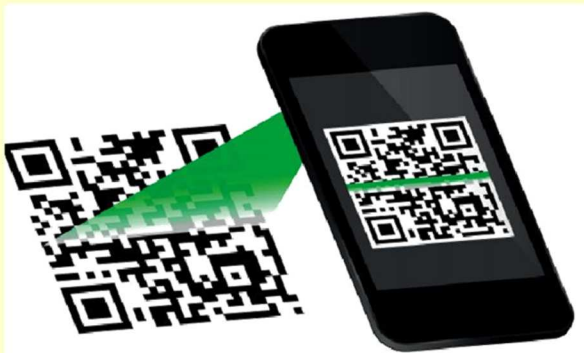

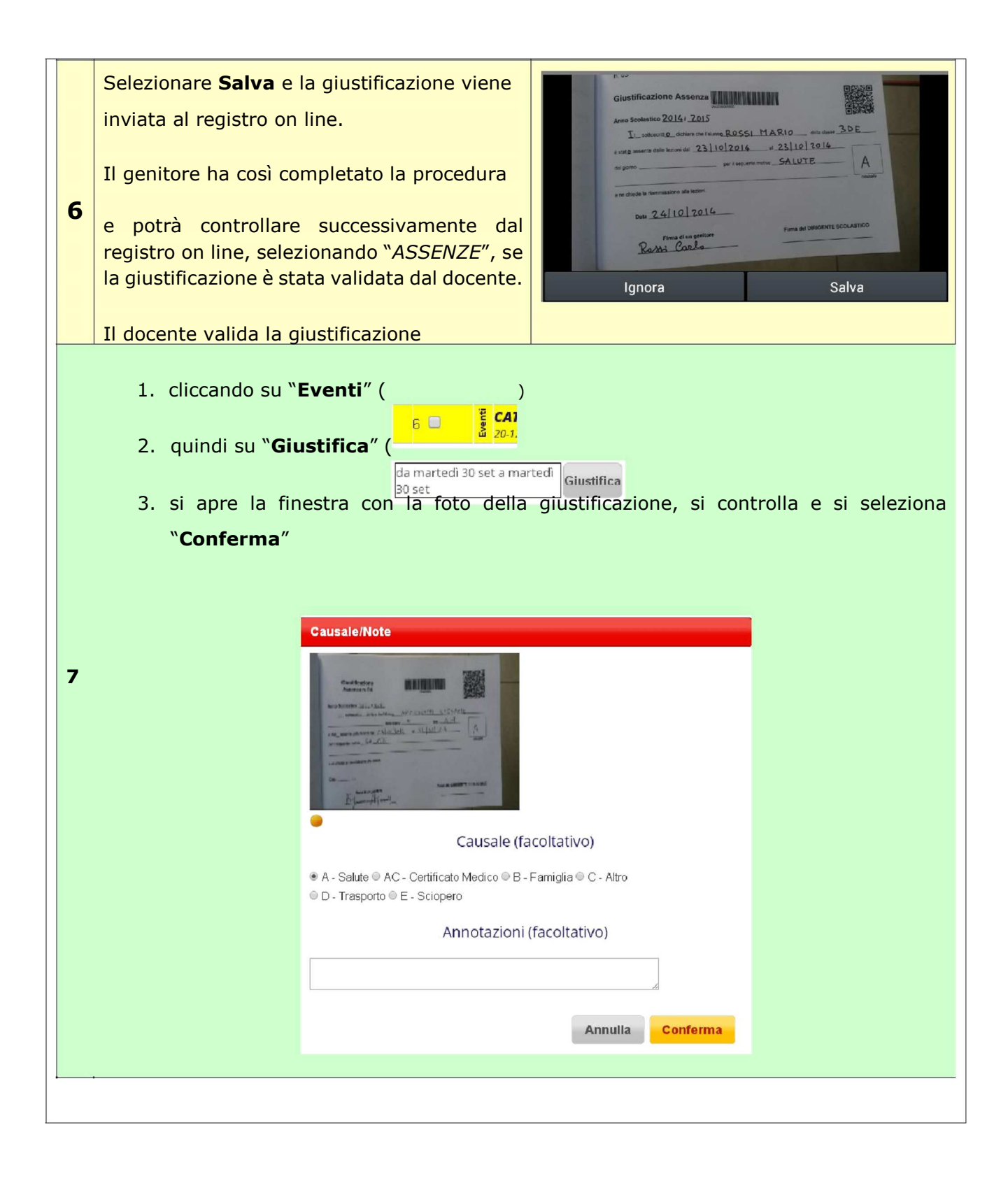

Il Dirigente Scolastico

prof.ssa **Cristina Comini**